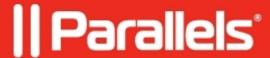

## Failed to copy RASInstaller\*.msi

• Parallels Remote Application Server

## **Symptoms**

Cannot install-push RAS Agents remotely from RAS Console.

## Cause

## Resolution

Below you can find most probable solutions for such issue:

- 1. Check with Telnet client from Source(where RAS Console is installed) to Remote(where you want to push an agent) ports 135 and 445 and UAC is disabled.
- 2. Make sure that you run RAS Console with local Admin Permissions.
- 3. If during installation process RAS Console is asking about additional credentials, you have to make sure that your credentials have local Admin Rights on the Remote workstation.
- 4. Sometimes RASInstaller can be missed or renamed in (C:\Program Files (x86)\Parallels\ApplicationServer) folder. If there is no RASInstaller.msi file, you have to add the installer manually. The required RASInstaller.msi file can be found in the same location but on the different servers(e.g Gateway, Publishing Agent).

© 2024 Parallels International GmbH. All rights reserved. Parallels, the Parallels logo and Parallels Desktop are registered trademarks of Parallels International GmbH. All other product and company names and logos are the trademarks or registered trademarks of their respective owners.